## **Opis zmian do aktualizacji wersji 4.2.1 programu KOLFK**

W programie KOLFK wprowadzono częściową kontrolę daty obowiązku podatkowego dla faktur sprzedaży. Funkcjonalność ta będzie rozwijana w następnych wersjach programu

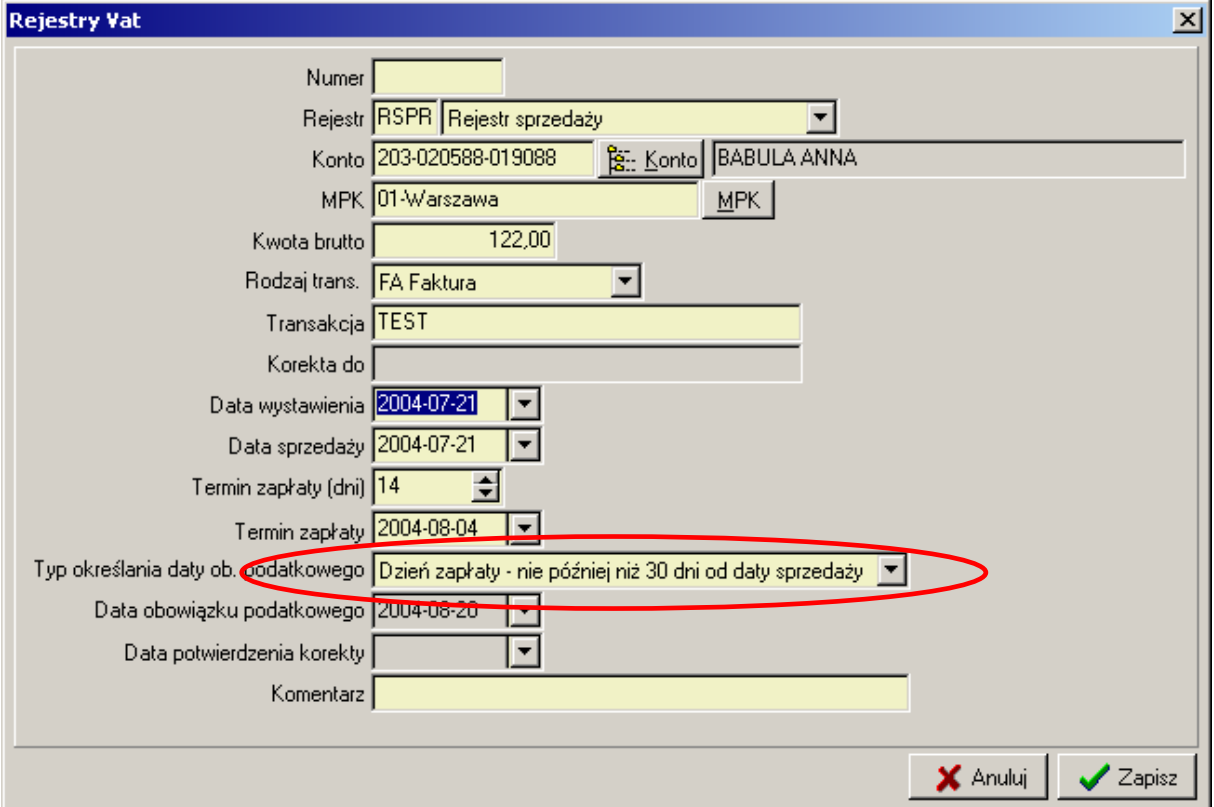

Data obowiązku podatkowego uzależniona jest od ustawionego w rejestrach VAT filtru:

W polu wyboru: Typ określenia daty ob. podatkowego program, umożliwia wybór jednego z filtrów:

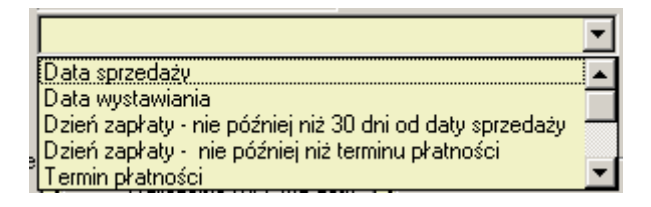

gdzie:

*Data sprzedaży* - oznacza, że pola data obowiązku podatkowego w rejestrach VAT zostanie ustawiona na wartość pobraną z pola datę sprzedaży

*Data wystawienia* -oznacza, że pola data obowiązku podatkowego w rejestrach VAT zostanie ustawione na wartość pobraną z pola datę wystawienia

*Dzień zapłaty – nie później niż 30 dni* – oznacza, że do momentu zaksięgowania zapłaty lub części zapłaty data ob. jest ustawiana na: 30 dni od daty sprzedaży

*Dzień zapłaty – nie później niż t. pł*.- oznacza, że do momentu zaksięgowania zapłaty lub części zapłaty data ob. jest ustawiana na wartość pobraną z pola: termin płatności

*Termin płatności* - oznacza, że data ob. podatkowego jest ustawiana na wartość pobraną z pola termin płatności

Kontrola daty obowiązku podatkowego uzależniona jest od prawidłowej obsługi programu

W tym celu wprowadzono parametr: Blokowanie/odblokowanie rejestru VAT parametr udostępniony dla niektórych użytkowników w menu: Administrator \Blokowanie/odblokowanie rejestru VAT

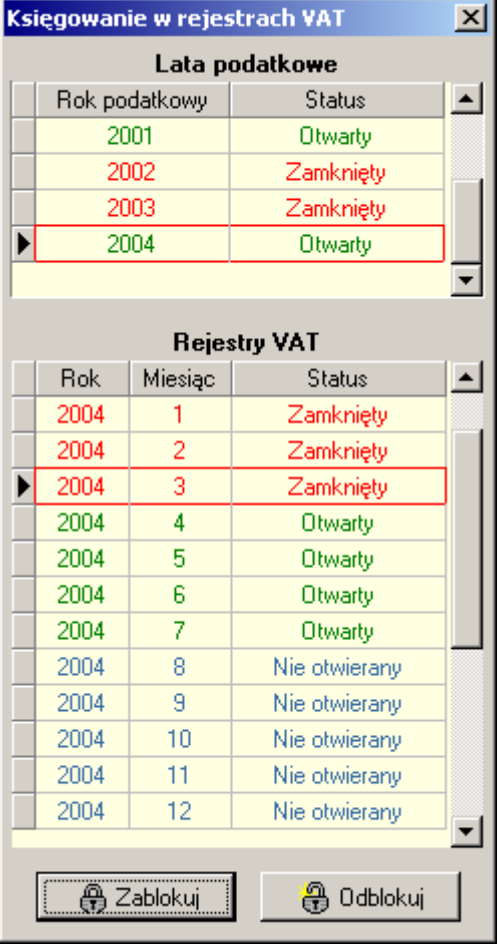

jeżeli miesiąc jest zablokowany program uniemożliwia dodawanie nowych faktur (zakupu i sprzedaży) do rejestrów w obrębie tego miesiąca.

Dodatkowo w raportach:

- Rejestr VAT – wszystkich

- Zestawienie sprzedaży i zakupu wg. rejestrów

włączono informację o stanie parametru: Blokowanie/odblokowanie rejestru VAT.

Jeżeli miesiąc ewidencji rejestru VAT jest otwarty i użytkownik chce wykonać taki raport program informuje komunikatem rys. poniżej:

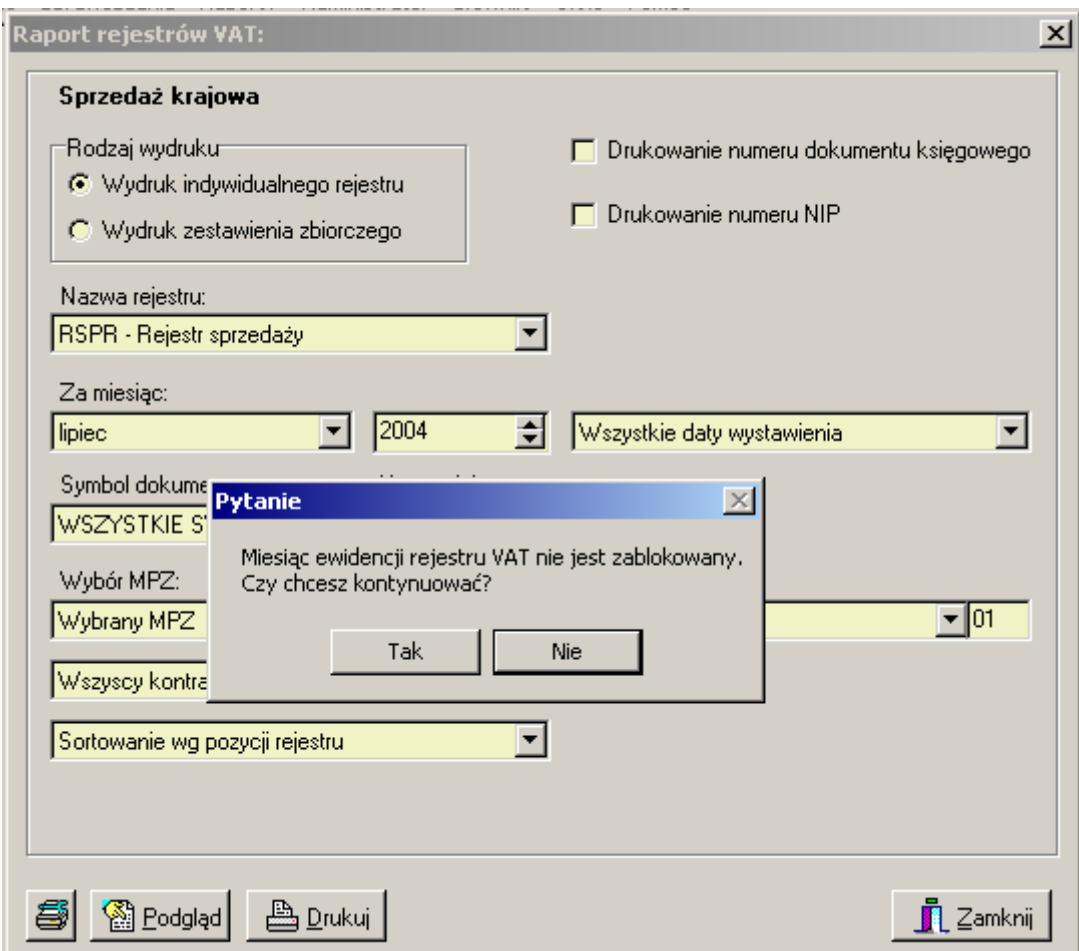

dodatkowo na wydruku w/w raportów umieszczono informację czy miesiąc ewidencji jest zablokowany czy nie jest zablokowany :

l,

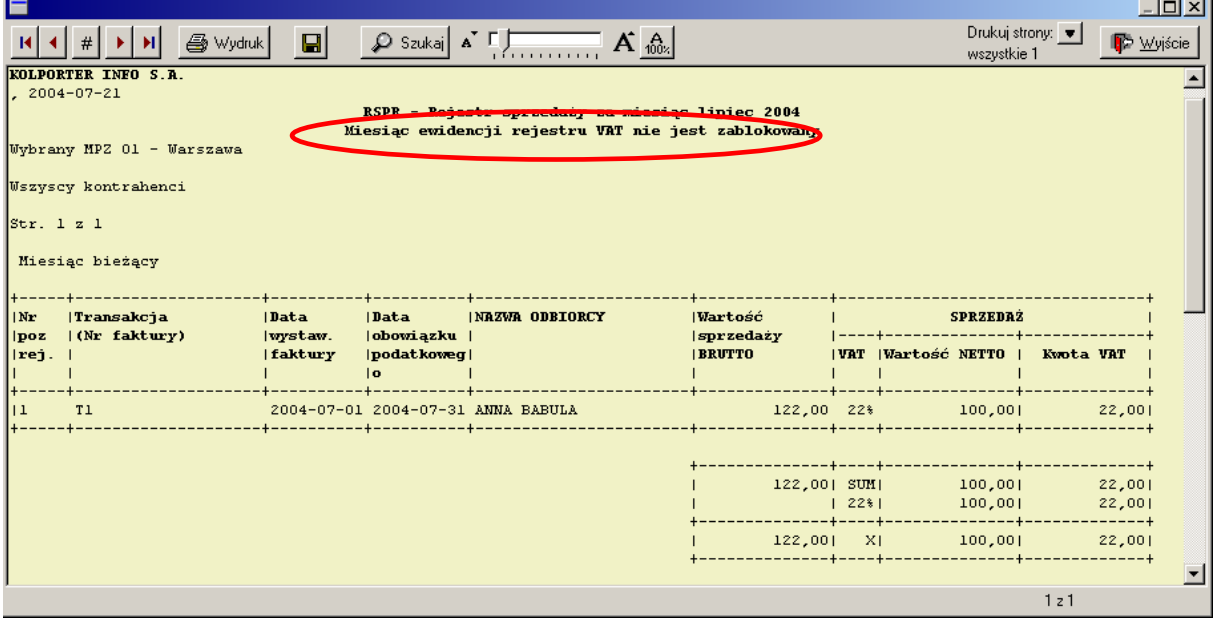

Pozostałe zmiany w aktualizacji programu KOLFK :

1. W raporcie: Zestawienie faktur niezapłaconych – dodano kolumnę dni po terminie

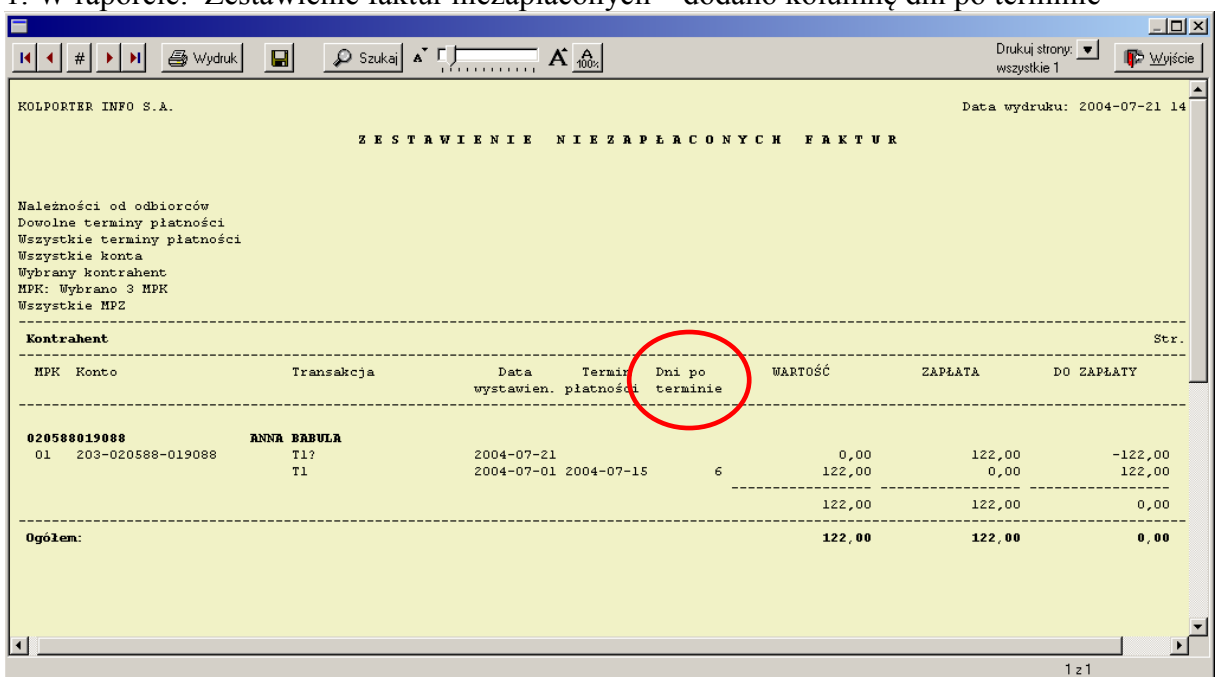

2. Na gridzie rozrachunki z kontrahentami przeniesiono przycisk [Pokaż dokument] z poziomu Opcje na grida głównego.

Natomiast do przycisku Opcje przeniesiono menu [Utwórz rezerwy] z grida głównego